# **AND MUNICIPALITY**

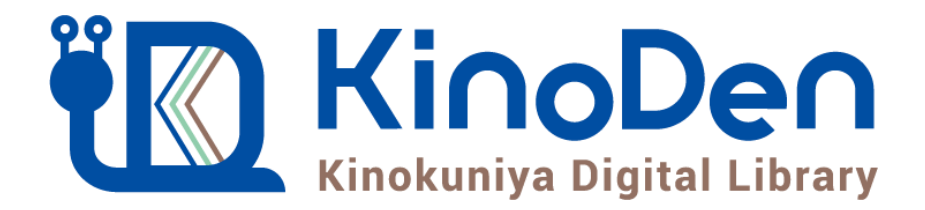

#### 電子図書館KinoDen

# 利用マニュアル

#### 鳥取県立図書館

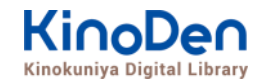

# **0.目次**

- <u>1. 鳥取県立図書館ホームページ</u>
- [2.ログイン画面](#page-8-0)
- [3.Myライブラリ](#page-9-0)
- 4. 資料検索画面
- [5.検索結果詳細画面](#page-11-0)
- <mark>6. KinoDen[トップページ](#page-7-0)</mark><br>7. 本の詳細画面
- [7.本の詳細画面](#page-8-0)
- 8. 検索
- [9.詳細検索](#page-10-0)
- [10.検索結果画面](#page-11-0)
- [11.閲覧開始](#page-13-0)
- 2. 閲覧画面 (1) 閲覧画面の使い方
- [12.閲覧画面\(2\)](#page-15-0) 目次の表示
- 2. 閲覧画面 (3) [本文内の検索結果の表示](#page-16-0)
- 12*[.閲覧画面\(4\)](#page-17-0) 印刷・ダウンロード*
- *[13.備考](#page-18-0)*
- 14. よくあるご質問
- [15.動作環境](#page-21-0)

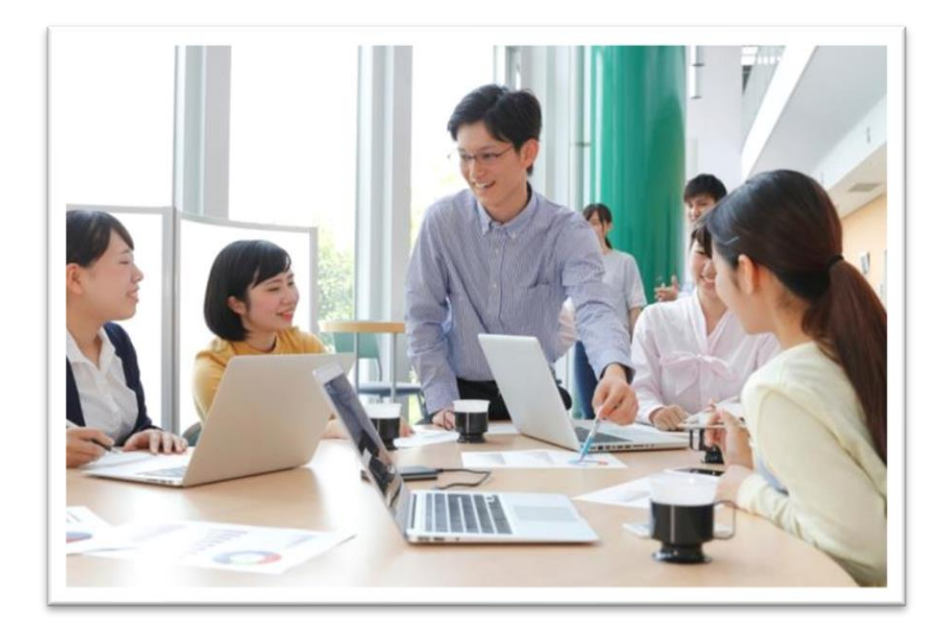

### **1.鳥取県立図書館ホームぺージ**

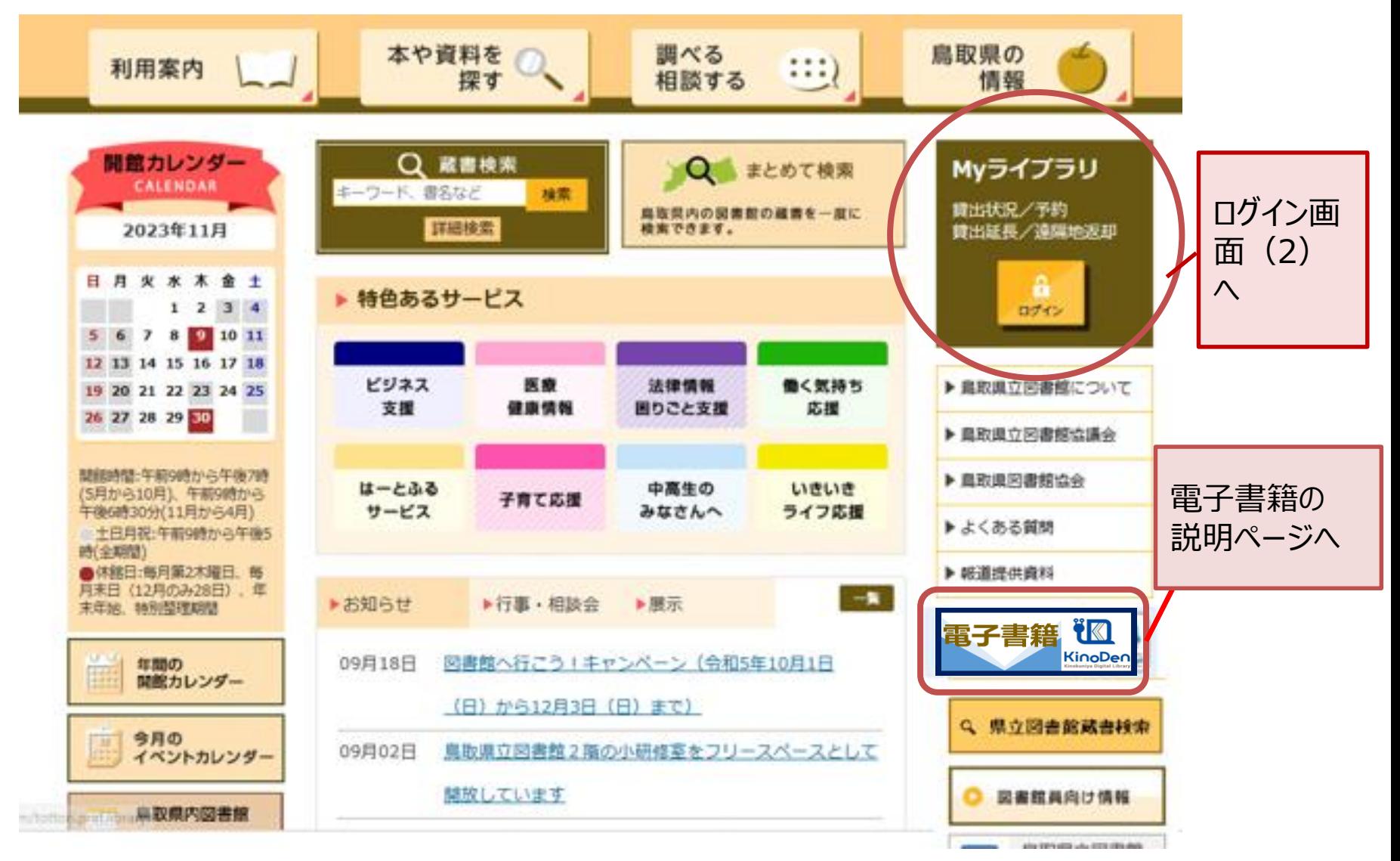

©KINOKUNIYA COMPANY LTD.

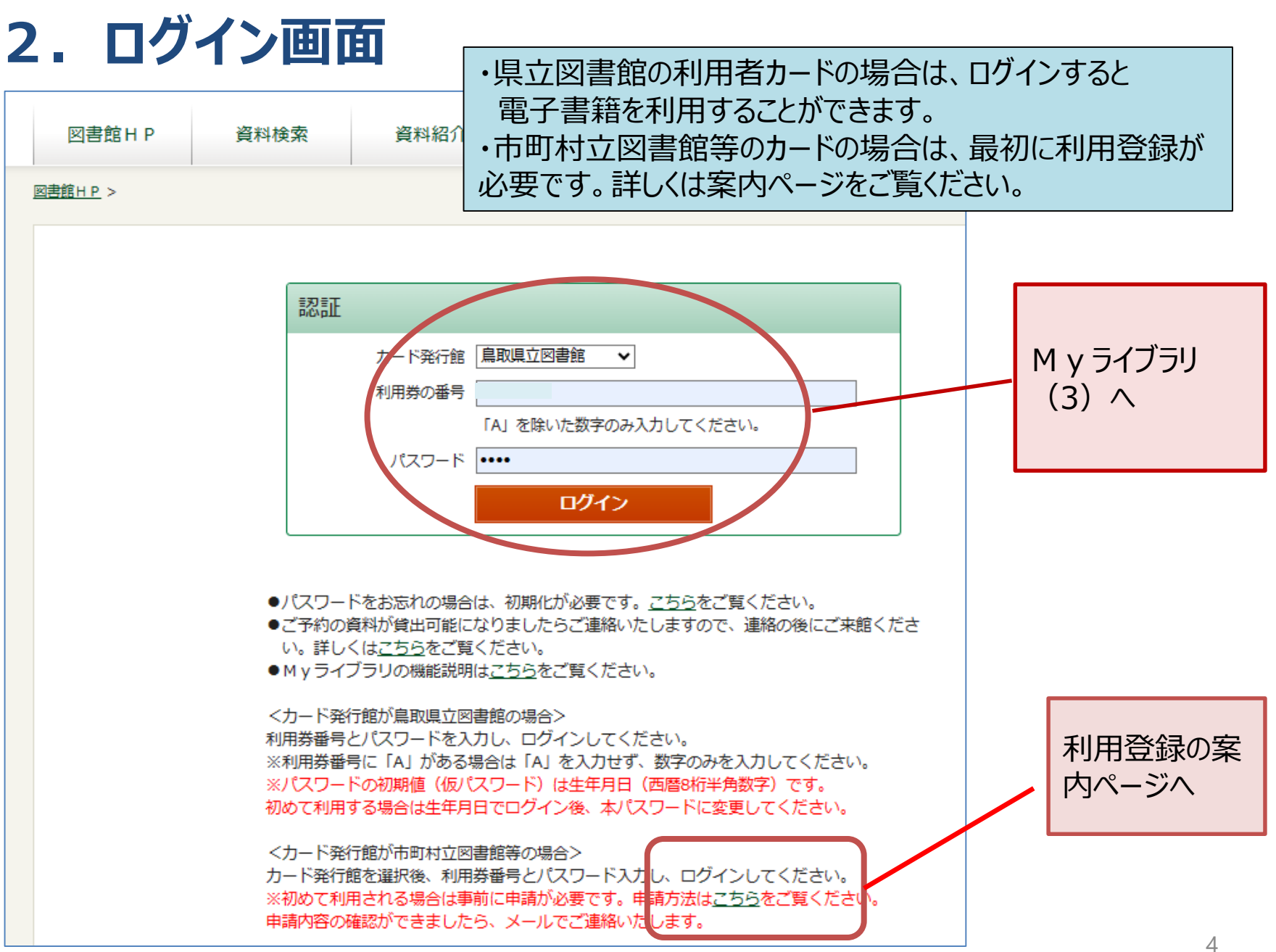

<sup>©</sup>KINOKUNIYA COMPANY LTD.

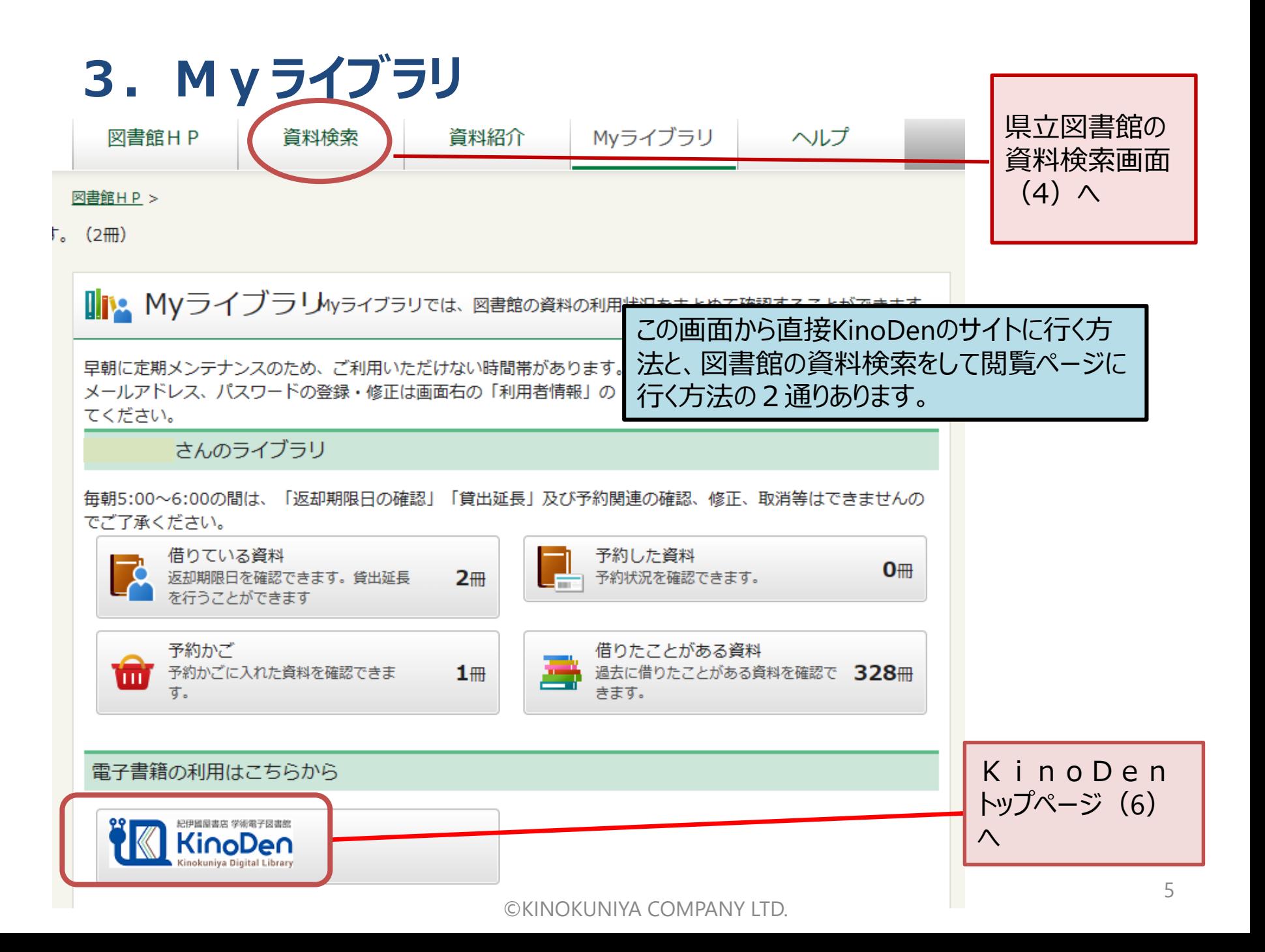

## **4.資料検索画面**

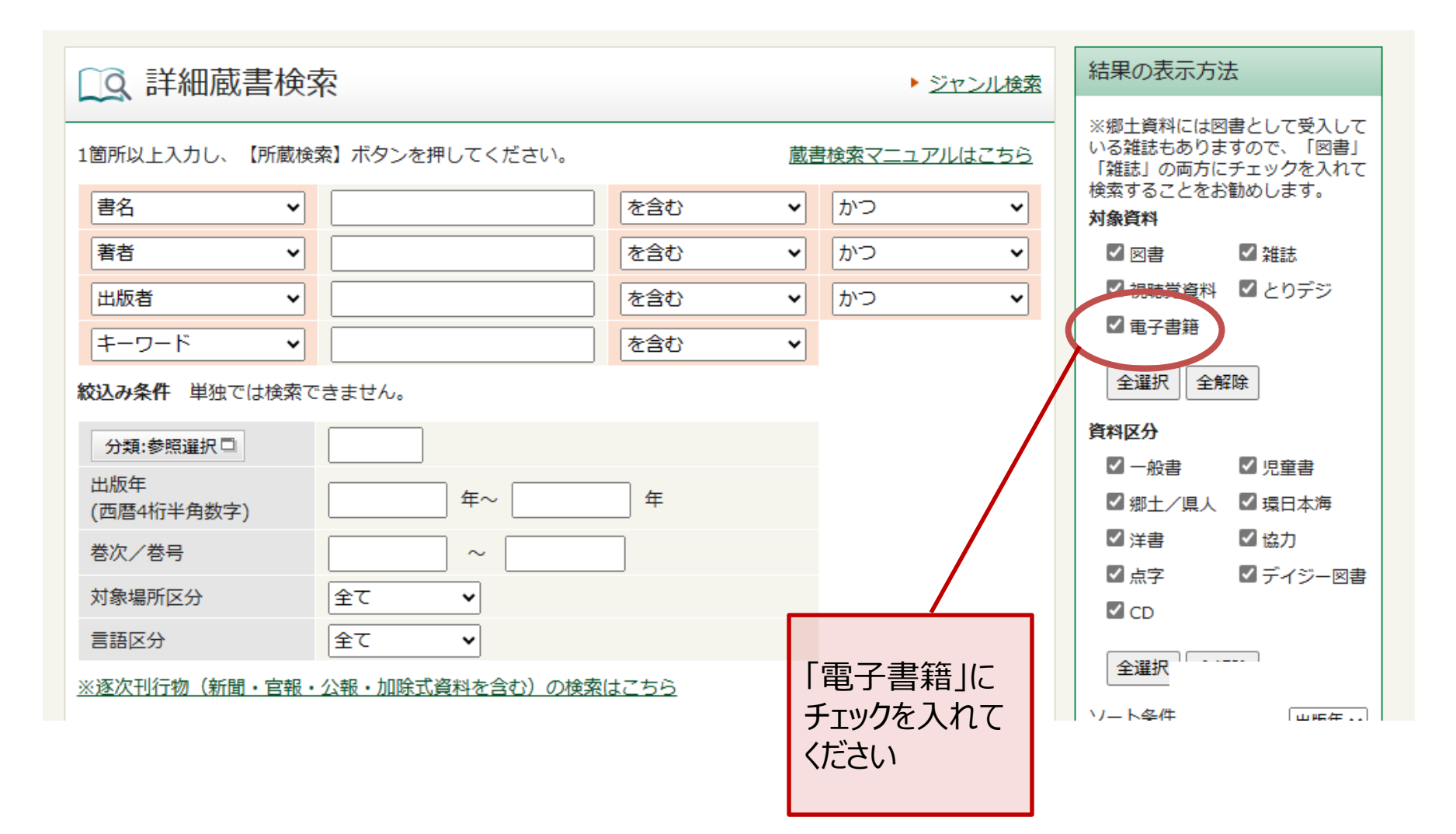

### **5.検索結果詳細画面**

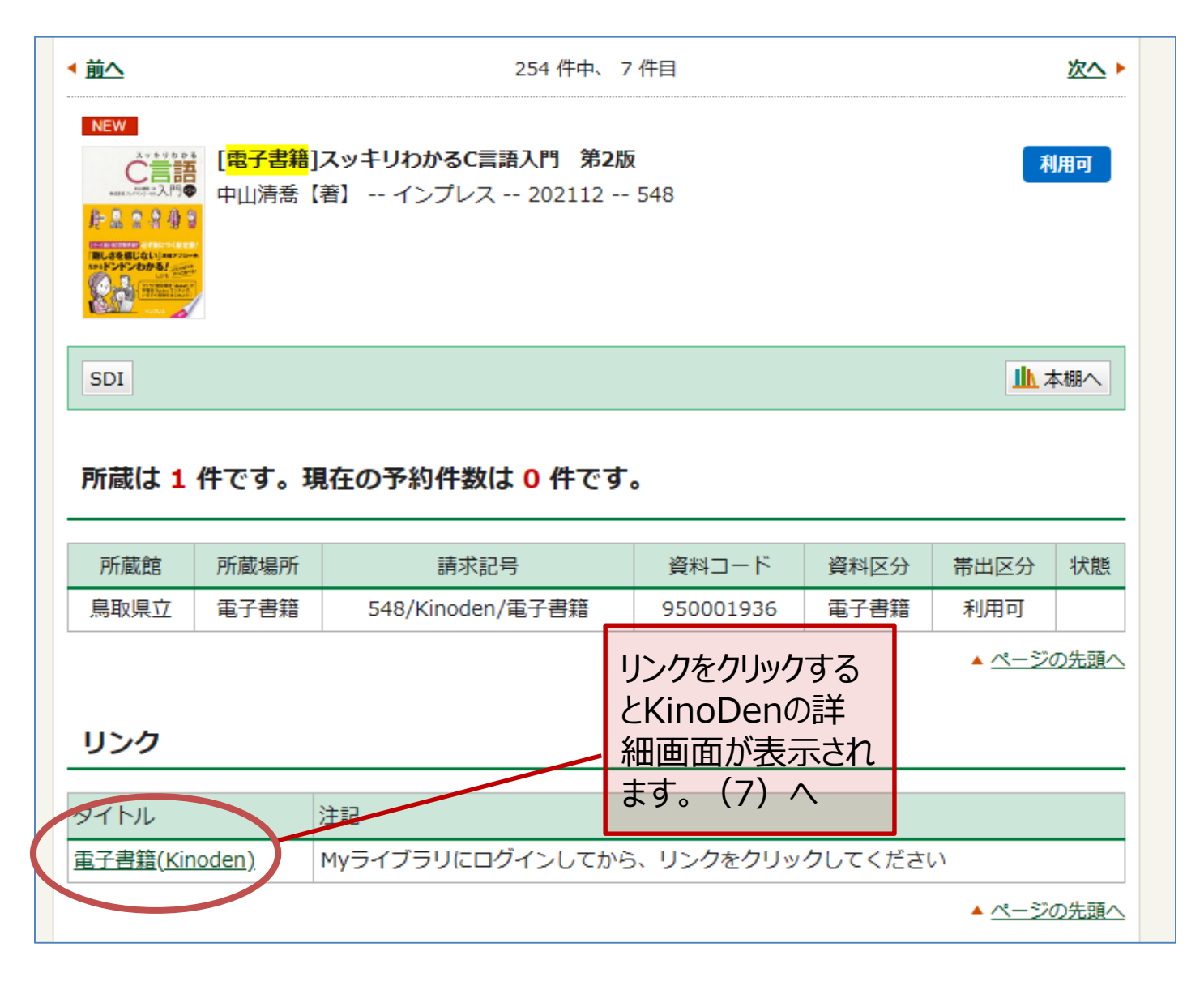

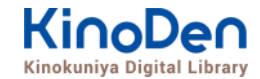

# <span id="page-7-0"></span>**6.KinoDenトップページ**

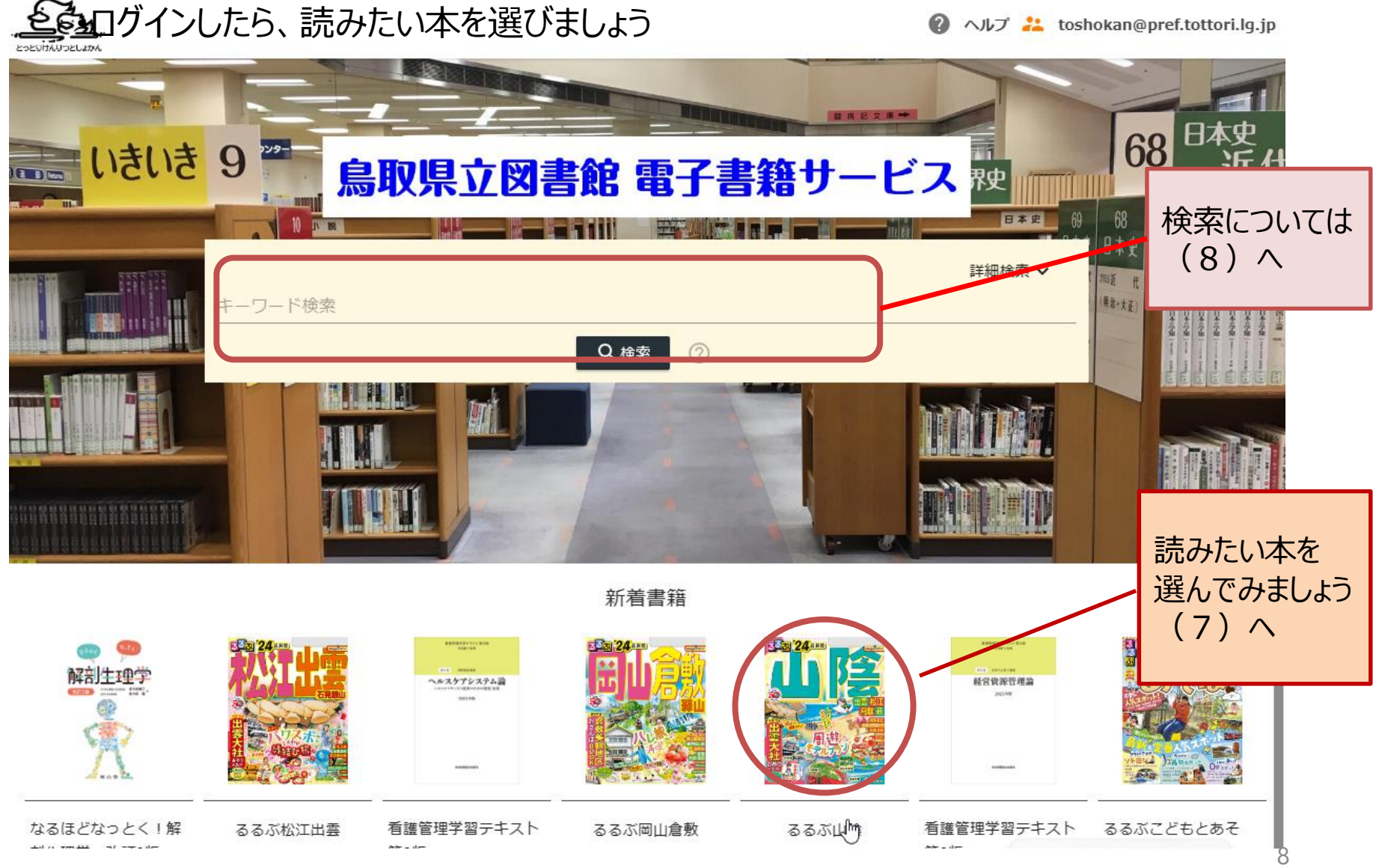

©KINOKUNIYA COMPANY LTD.

<span id="page-8-0"></span>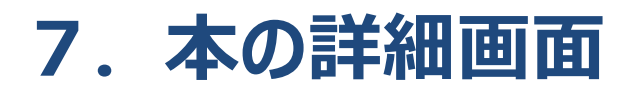

- ・選んだ本の詳細な情報が表示されます
- ・[閲覧開始▷]を押すと、本文が表示されます

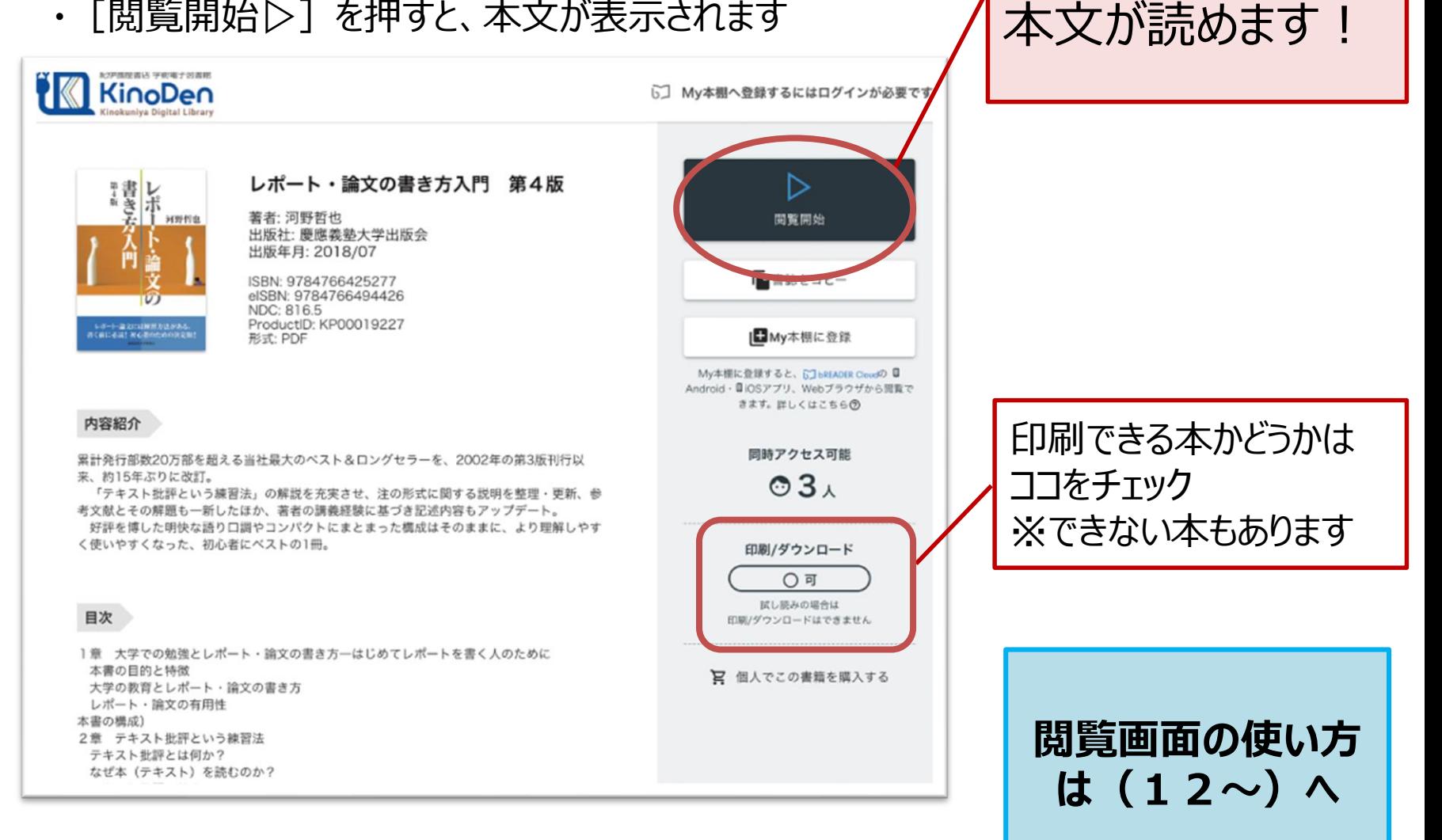

ここをクリックすれば

**KinoDen** Kinokuniva Digital Library

<span id="page-9-0"></span>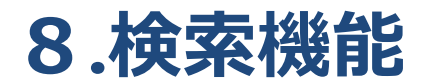

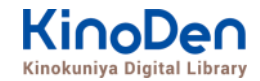

#### ・検索機能を使って、読みたい本を探してみましょう

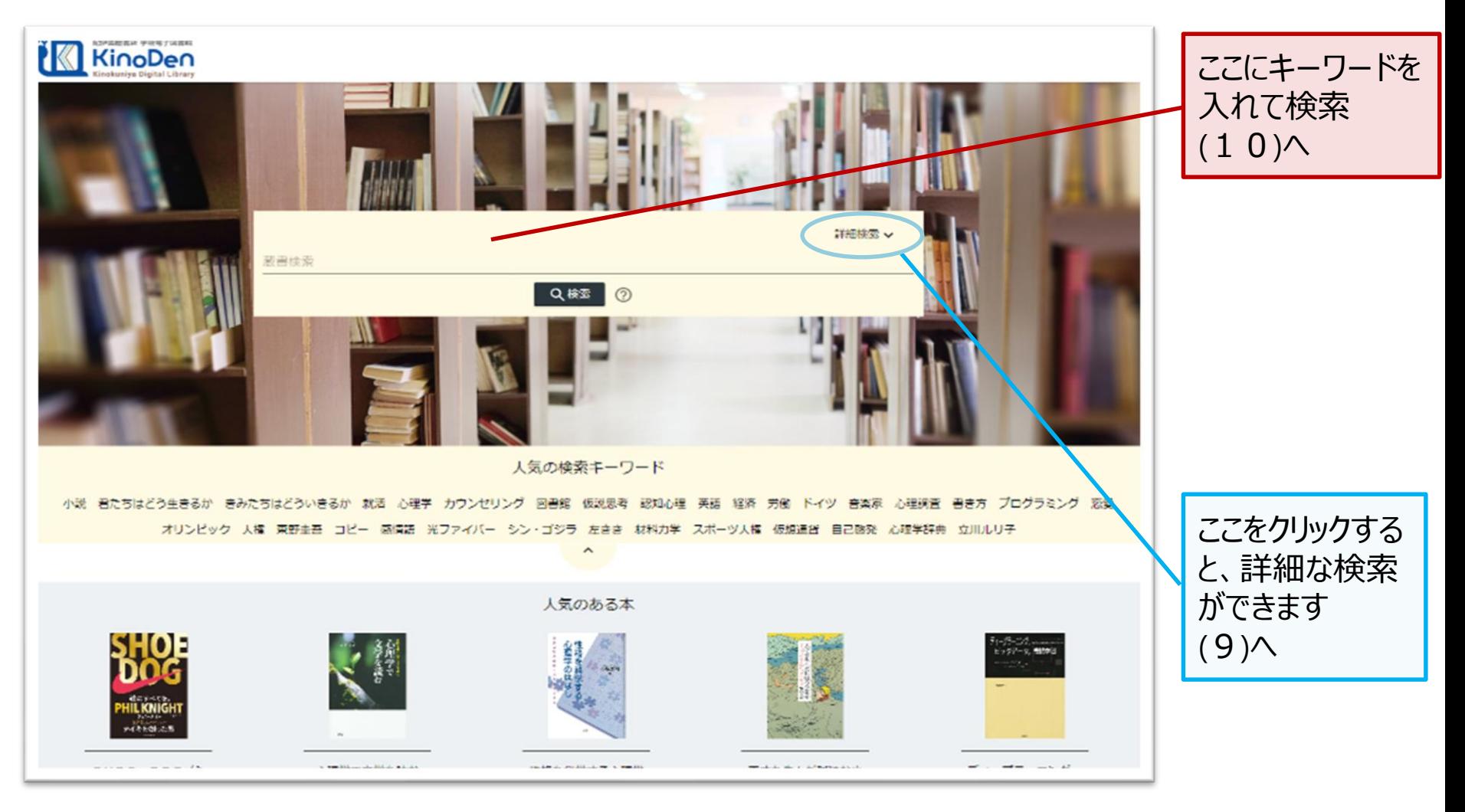

<span id="page-10-0"></span>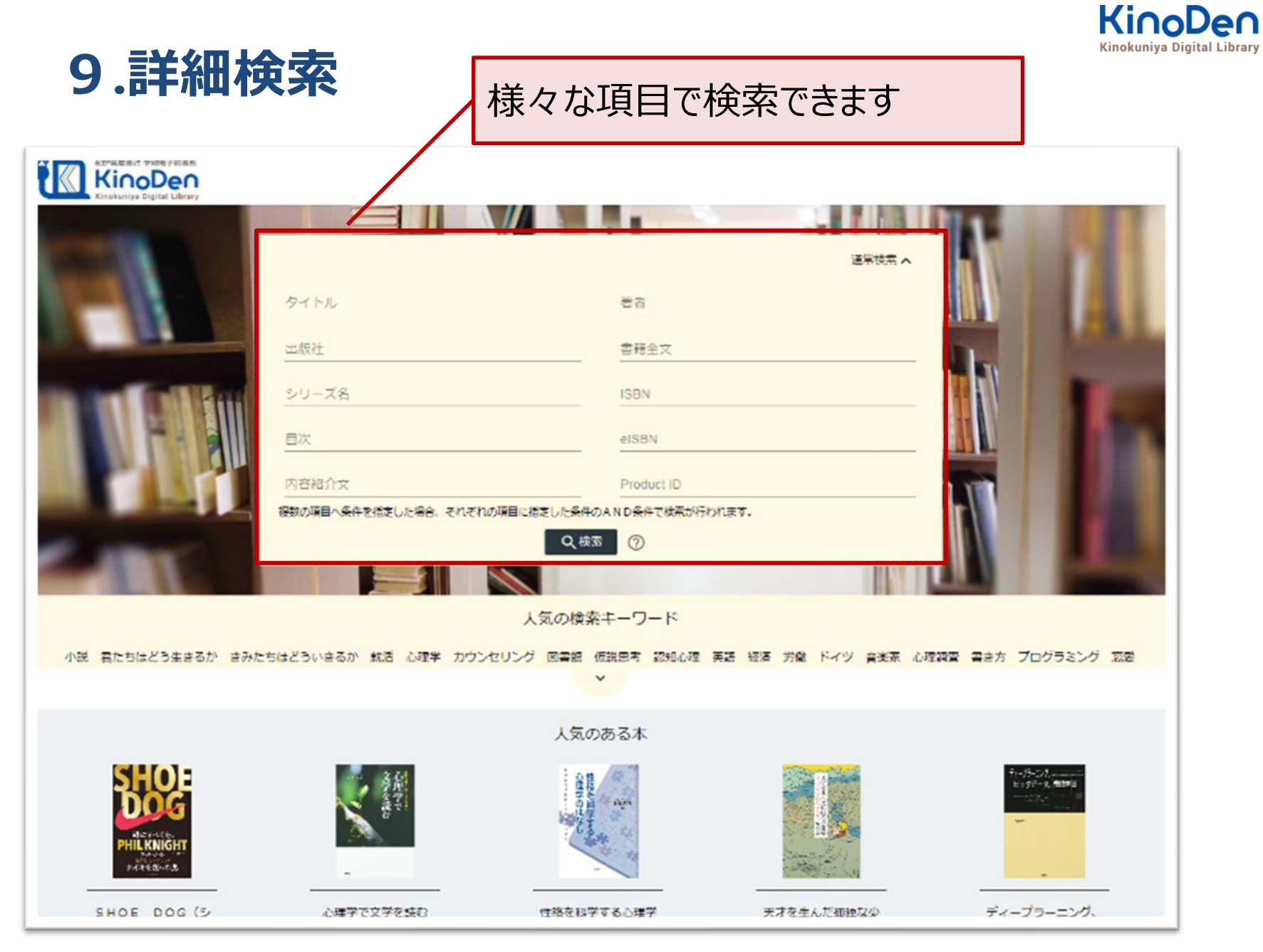

©KINOKUNIYA COMPANY LTD.

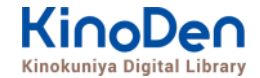

## <span id="page-11-0"></span>**10.検索結果画面(1)**

### ・目次や内容紹介文、本文中の単語までも拾って結果を表示します

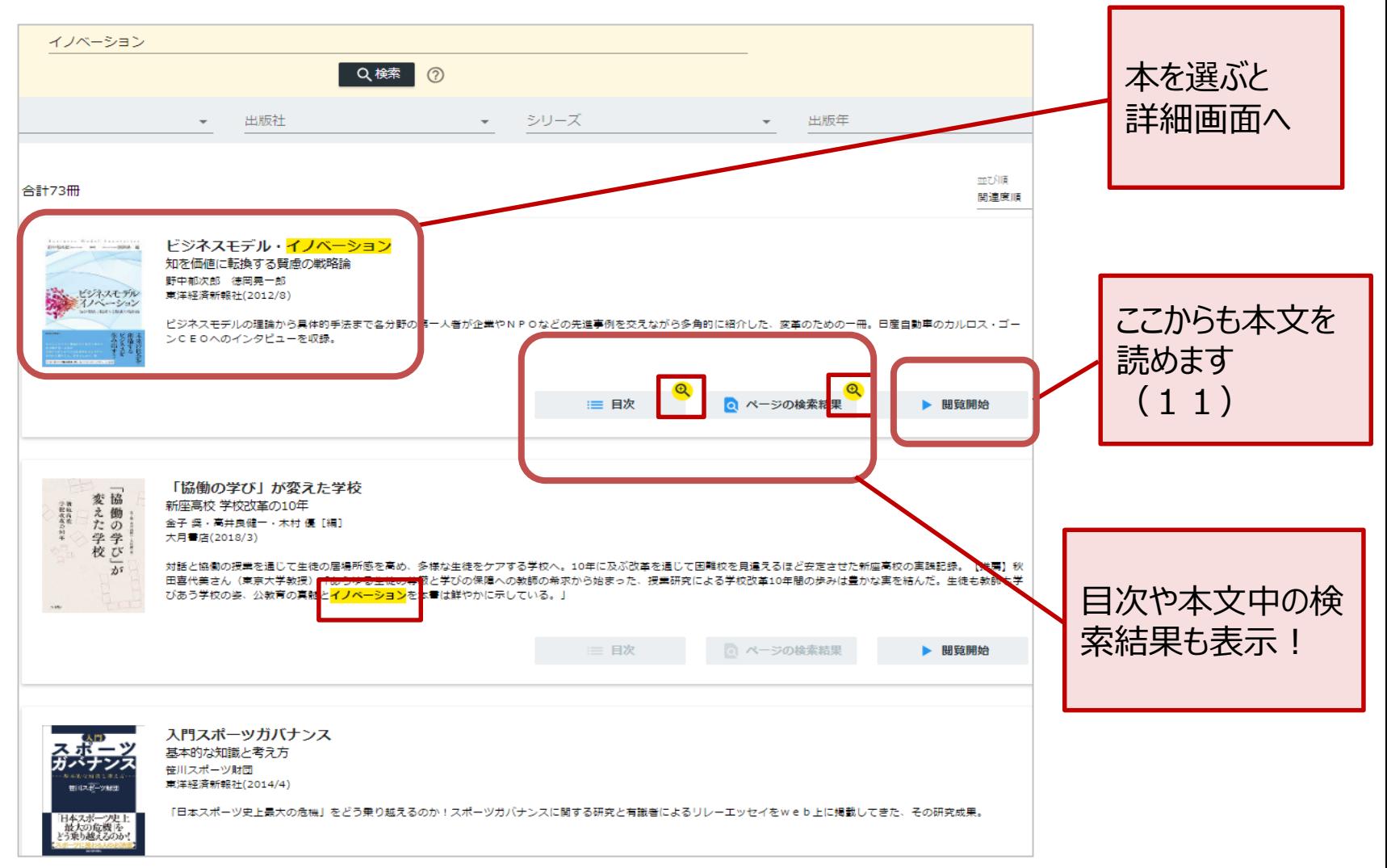

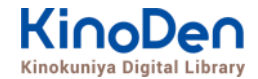

。<br>ページの検索結果 - ビジネスモデル・オブベーション

# **10.検索結果画面(2)**

・検索したキーワードにヒットした部分が 黄色くマーキングされて表示されます

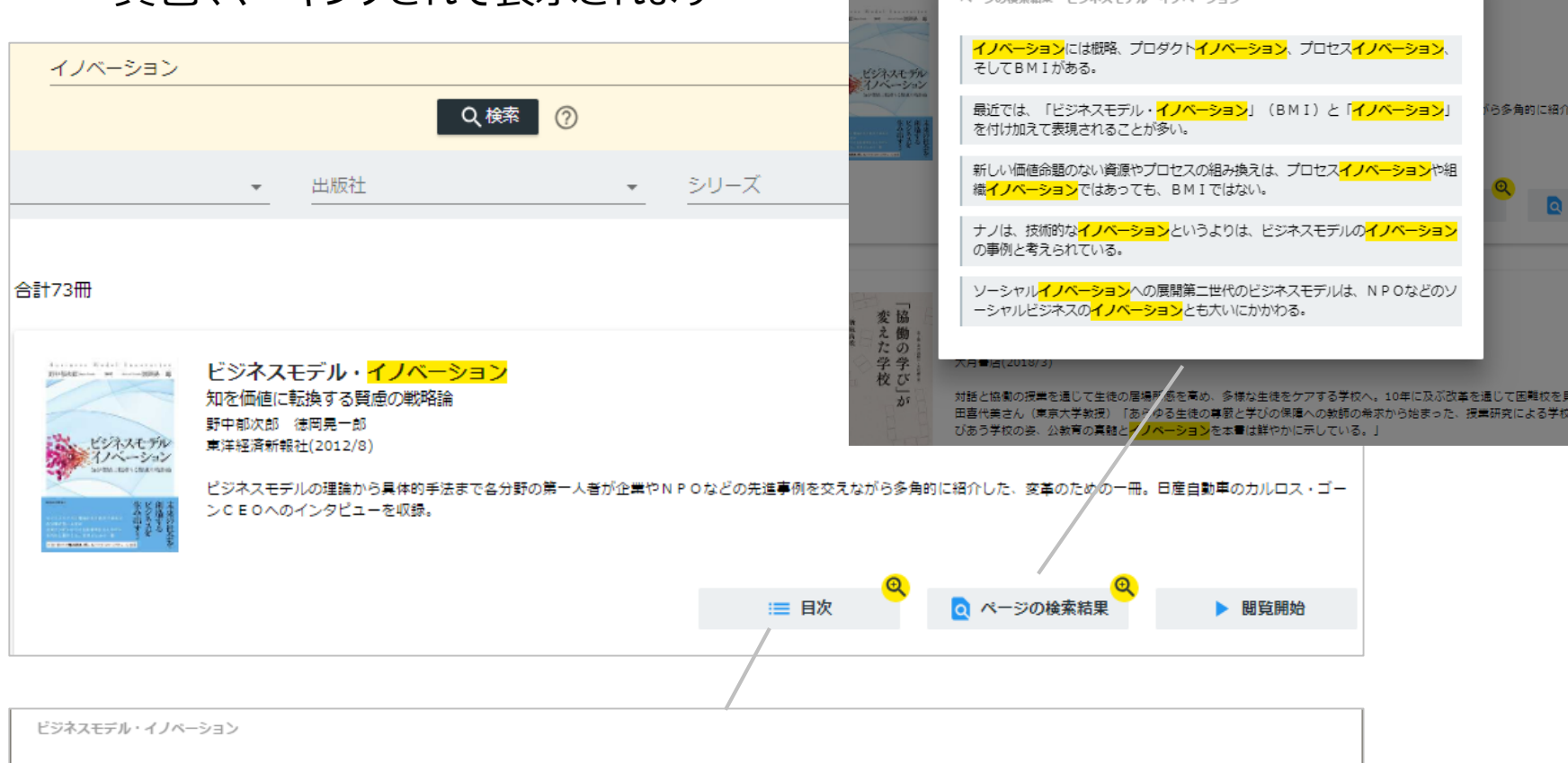

序章 賢慮の戦略論への転換 第1章 事業創生モデルの提言一知を価値に変える 第2章 ビジネスモデル·イノベーション競争一ビジネスモデルの多様な展開事例 第3 章 日産のグローバル・ビジネスモデル・イノベーション一対談 カルロス・ゴーン×野中郁次郎 第4章 政府レベルのビジネスモデル・イノベーション一知識創造型国 家をめざすシンガポール政府の挑戦 第5章 社会インフラ事業<mark>モデル</mark>の構造と戦略展開―ナレッジエンジニアリングの視点 第6章 ビジネスモデル<mark>とデザイン思考―ビジ</mark> ネスモデル·イノベーションの実践知 第7章 ビジネスモデル·ノイベーションを阻む「しがらみ」からの脱却一八ードルを超える実践アプローチ 第8章 事業創生<mark>モデ</mark> <mark>ル</mark>を推進するイノベーターシップ一知を価値に変える新たなリーダーシップ 終章 賢慮の<mark>ビジネスモデル・イノベーション</mark>へ向けて一統合型事業創生<mark>モデル</mark>

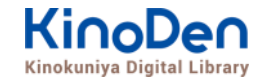

### <span id="page-13-0"></span>**11.閲覧開始**

・[閲覧開始▷]を押すと、本文のビューワが別タブで開きます

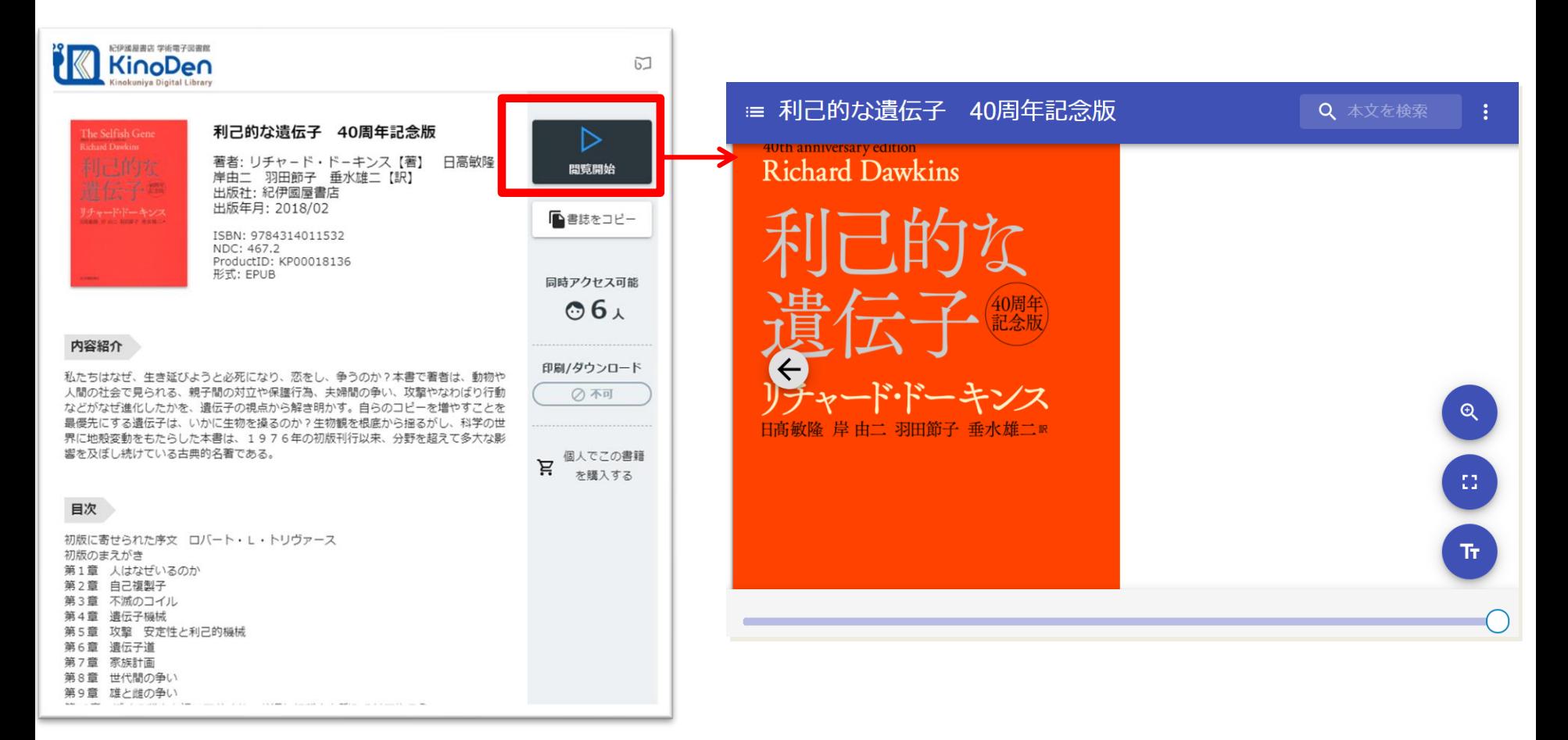

※お使いの端末(PC、スマートフォン、タブレット等)によって、自動的に、 見開きページでの表示/片ページのみの表示、が切り替わります ©KINOKUNIYA COMPANY LTD.

### <span id="page-14-0"></span>**12.閲覧画面(1) 閲覧画面の使い方**

シークバー

・閲覧ページの各部分をクリック・タップすると、ページの移動や目次の確認ができます \*マークがついている項目は、対象コンテンツのみ有効です。

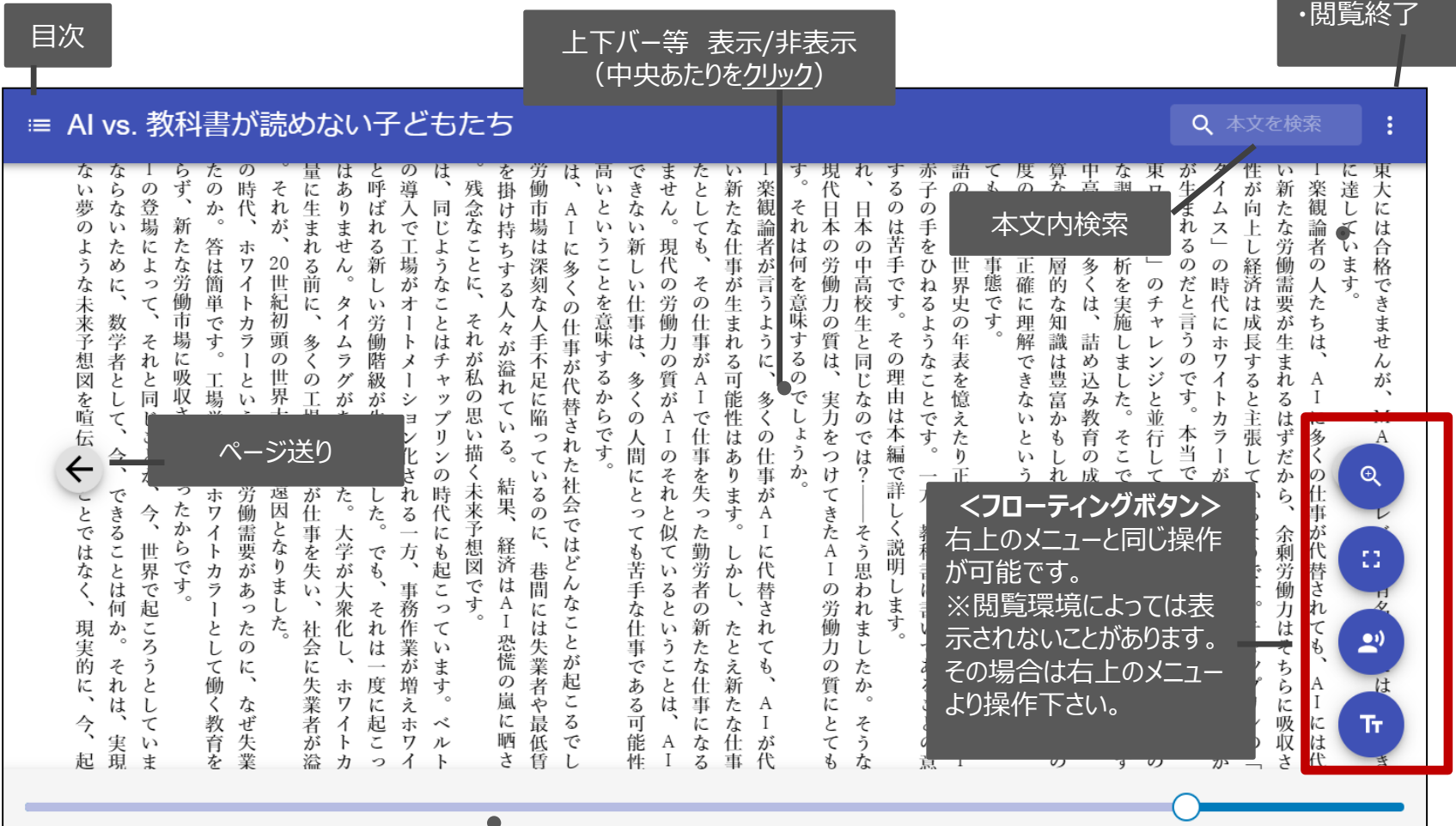

引用:東洋経済新報社『AI vs.教科書が 読めない子どもたち』

**<メニュー>**

・全画面表示 ・音声読み上げ\* ・文字サイズ変更\* ・印刷・PDF出力\*

・拡大

・ヘルプ

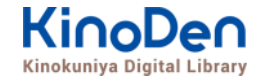

### <span id="page-15-0"></span>**12.閲覧画面(2) 目次の表示**

#### ・目次の項目をタップ・クリックすると、該当ページにリンクします

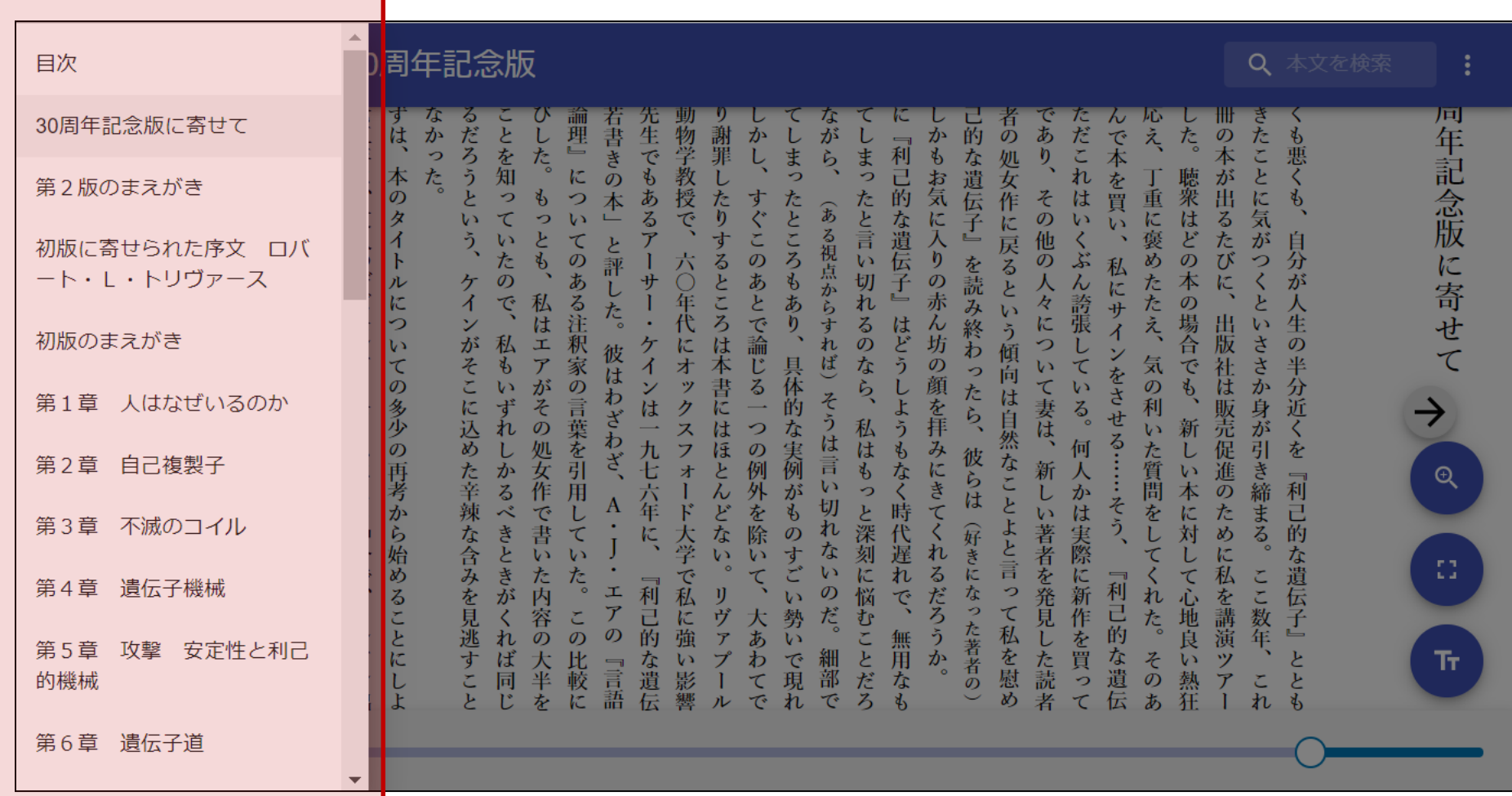

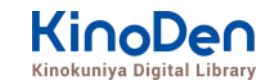

### <span id="page-16-0"></span>**12.閲覧画面(3) 本文内の検索結果の表示**

#### ・結果の部分をタップ・クリックすると、該当ページにリンクします

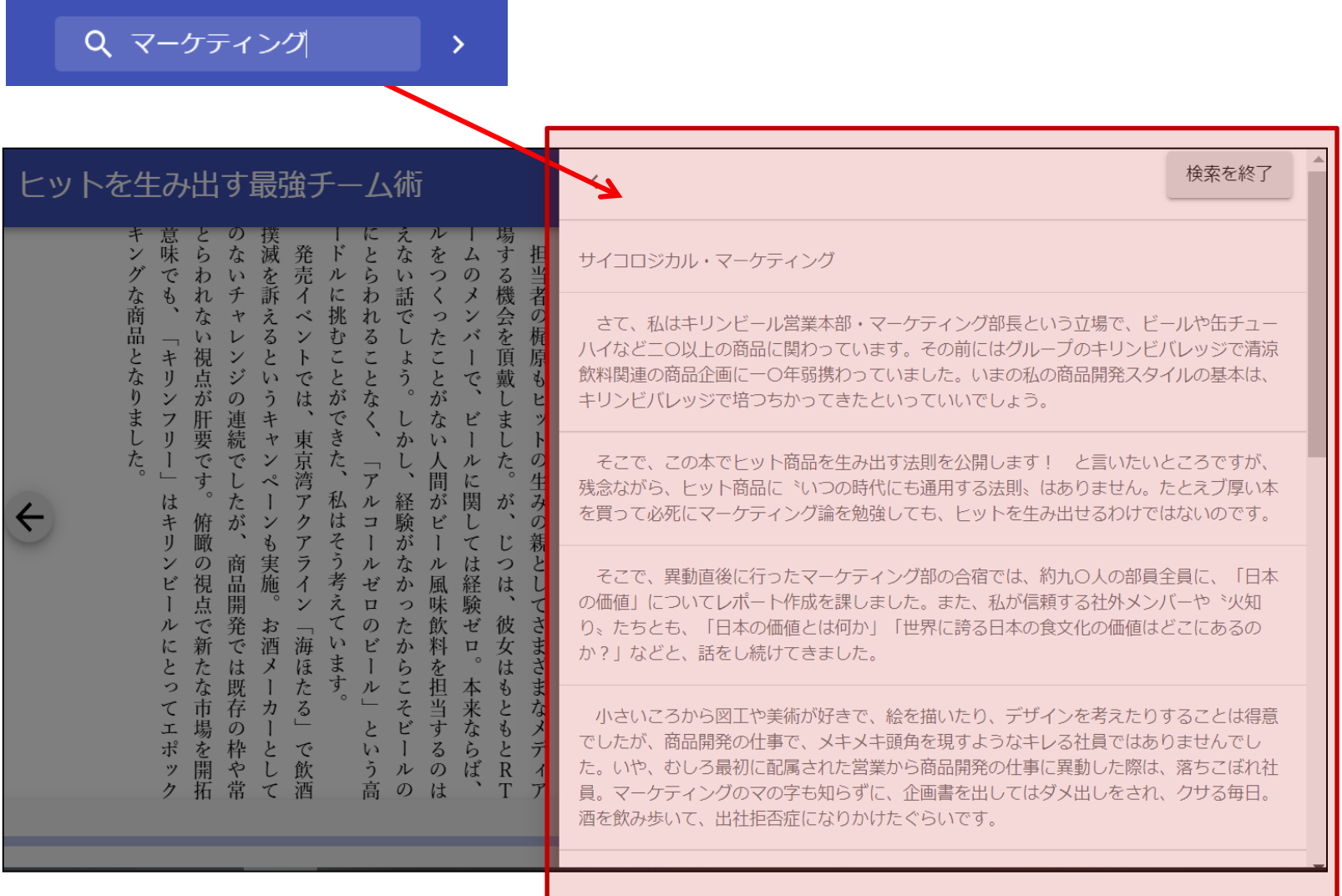

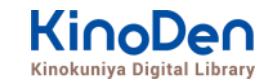

### <span id="page-17-0"></span>**12.閲覧画面(4) 印刷・ダウンロード**

#### ・PDFフォーマットで、且つ出版社の許諾が得られているコンテンツは印刷・PDFダウンロードが可能です。 印刷できるページ数は、同一コンテンツにつき1日最大60ページです(コンテンツによって異なります)

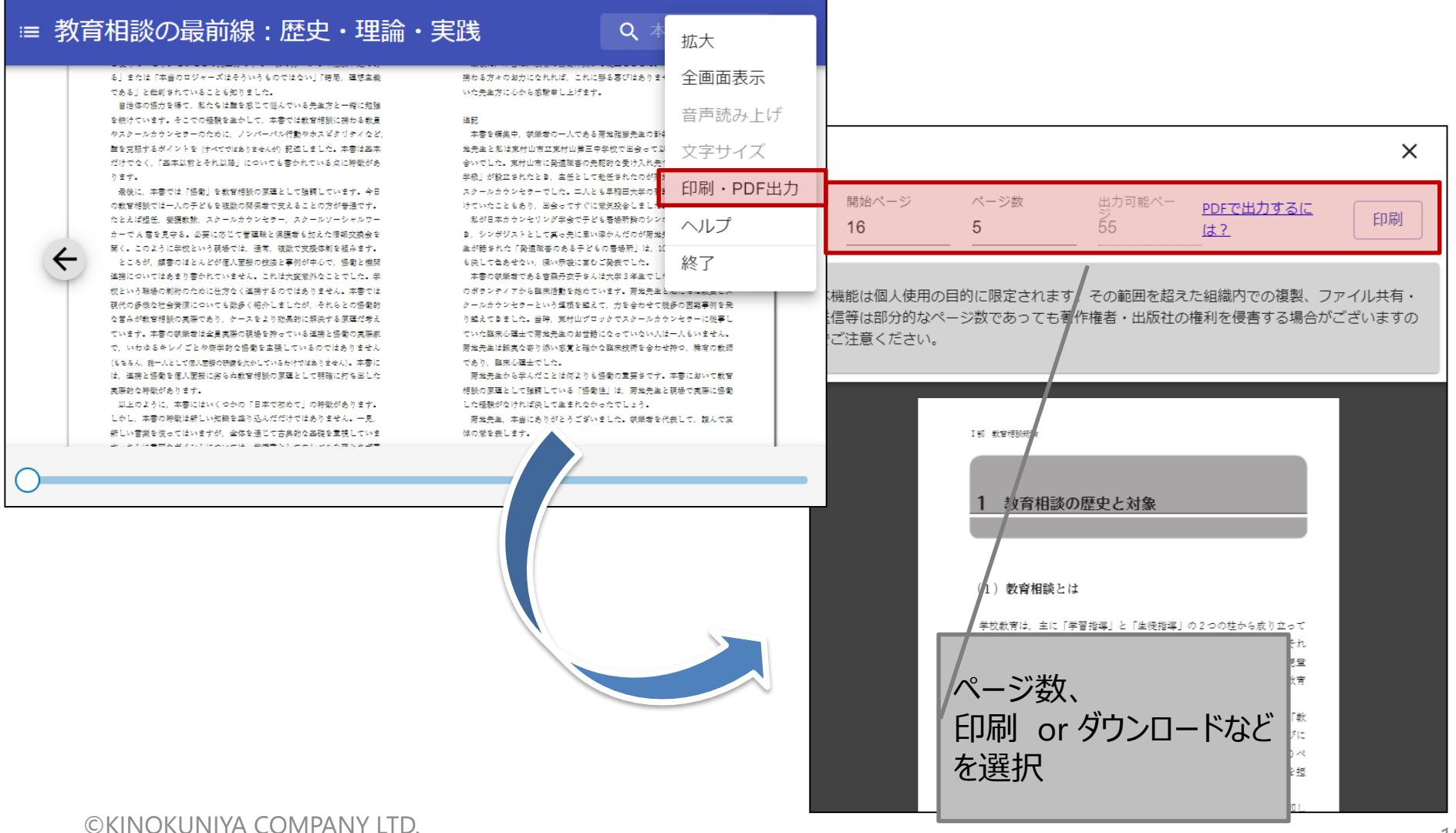

<span id="page-18-0"></span>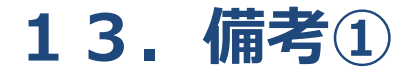

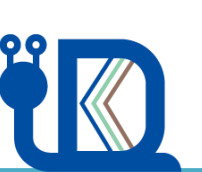

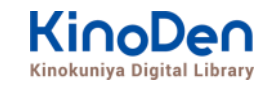

- ・一冊のコンテンツを同時に閲覧できるのは**原則1名**です。
- ・閲覧しようとした本を、既に誰かが閲覧している場合、**「試し読み」**のボタンが 表示され、内容の試し読みをすることができます。(一部、試し読みが できないコンテンツもあります。)
- ・閲覧を終わる場合は、**閲覧画面のブラウザを閉じてください。**
- ・ブラウザを閉じ忘れても、**15分間何も操作がなければ**、閲覧は自動的に 終了します。

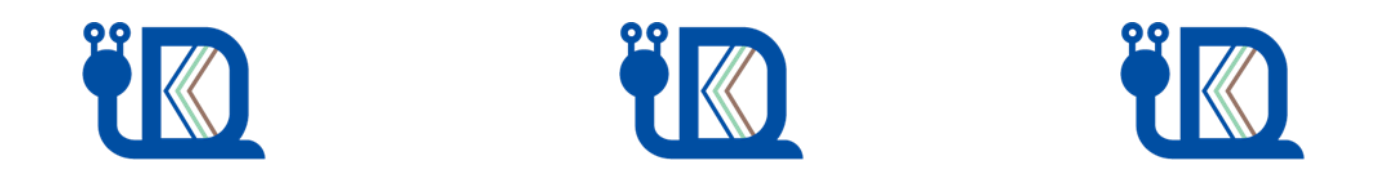

### **13.備考②**

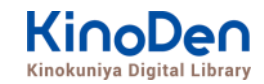

・コンテンツのフォーマットは、「PDF」と「EPUBリフロー」「EPUBフィックス」の3種類があります。 カオーマットによって、使える機能が異なりますので、ご注意ください。

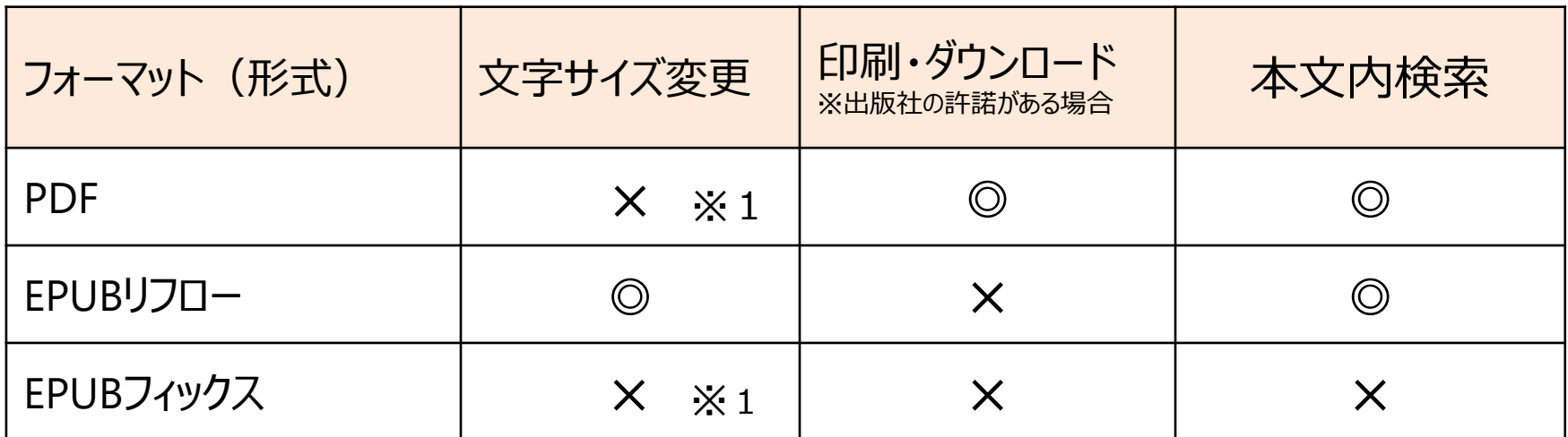

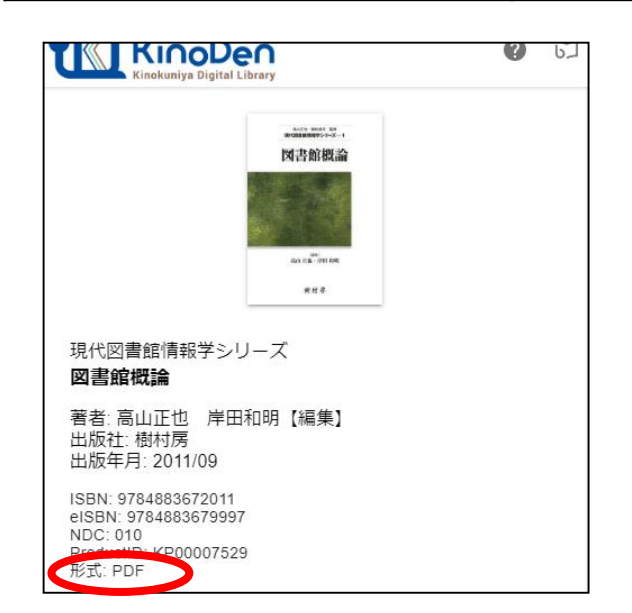

※1 スマートフォン、タブレット等からの ピンチアウトによるページ拡大は可能です

←各コンテンツの形式は、 コンテンツの詳細ページでご確認いただけます。

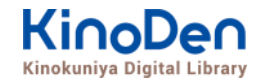

### <span id="page-20-0"></span>**14.よくあるご質問**

Q.誰が利用できますか? A.鳥取県立図書館、鳥取県内の市町村 立図書館・大学・高等学校・特別支援学校 の図書館の利用カードをお持ちの方。

Q.料金はかかりますか? A.かかりません。無料で利用できます。

Q.よく読む本を保存しておきたいのですが A. bREADER Cloud (アプリ) のアカウン トを作成すれば、好きな本を登録しておくこと ができます。詳しくは、「アプリ・スタートガイド」 をご覧ください。

分からないことがあれば、まずは 各ページの左下にある「ヘルプ」を 見てみよう!

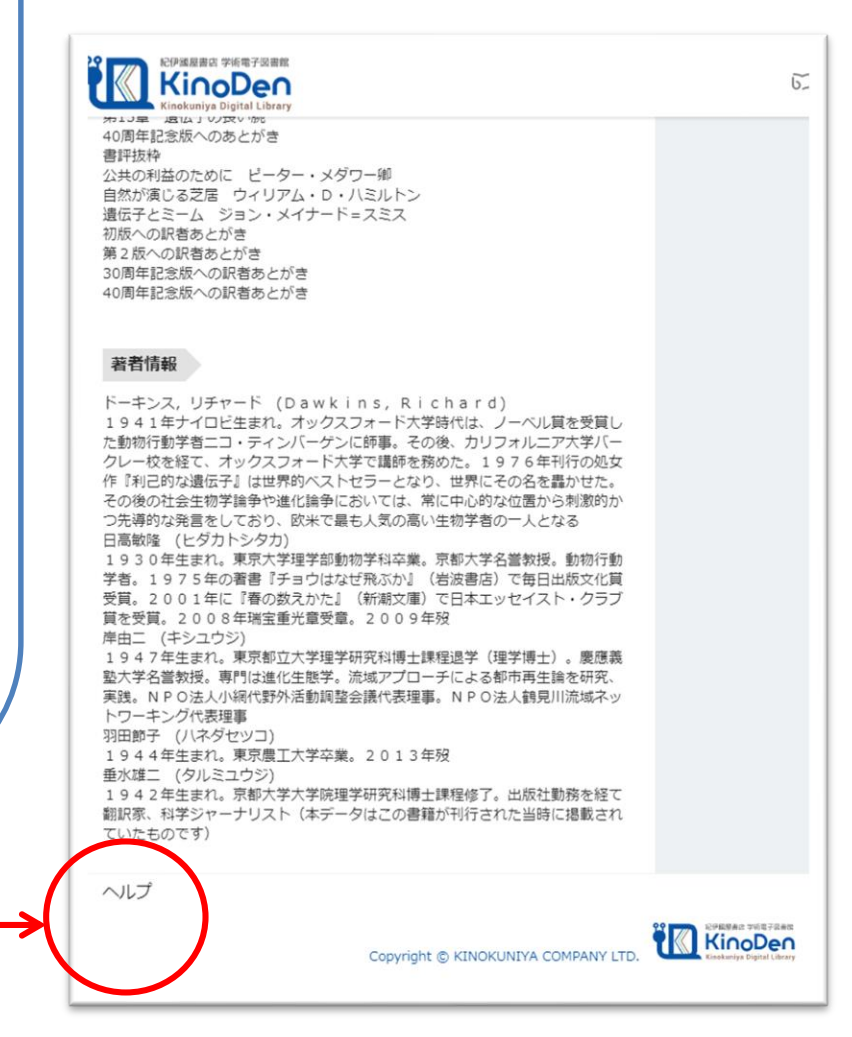

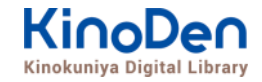

# <span id="page-21-0"></span>**15. 動作環境 (推奨ブラウザ)**

- ■Windows Google Chrome Mozilla Firefox Microsoft Edge
- ■Mac Google Chrome
	- Mozilla Firefox

# Safari

# ■iOS Safari

■Android Google Chrome

※IE(Internet Explorer)について **IEでのご利用は推奨されていません。**IEを利用した場合、閲覧時に不具合が発生する場合 がございますので、上記の推奨ブラウザをお使い下さい。(Microsoft社がWindows10以降、 標準ブラウザをMicrosoft Edgeに置き換えていく方向で、IEの開発を終了/ 保証しな い方針を出しています。そのため、KinoDenではIEを推奨ブラウザ対象外としております)